## <span id="page-0-0"></span>Computational Aircraft Prototype Syntheses

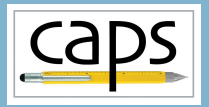

Training Session 2 CAPS Geometry ESP v1.18

# Marshall Galbraith Bob Haimes<br>
galbramc@mit.edu haimes@mit.edu

galbramc@mit.edu haimes@mit.edu

Massachusetts Institute of Technology

#### John F. Dannenhoffer, III

jfdannen@syr.edu Syracuse University

Galbraith [CAPS Training - Session 2](#page-25-0) September 2020 1/26

#### saps Overview

- [Python Basics](#page-2-0)
	- [Strings, Functions, and Classes](#page-2-0)
- [Loading and viewing geometry via pyCAPS](#page-5-0) • [loadCAPS](#page-5-0)
- [Accessing/modifying DESPMTR](#page-10-0) • [set/getGeometryVal](#page-10-0) ● [saveGeometry](#page-10-0)
- [Accessing SET and @values using OUTPMTR](#page-15-0) • [getGeometryOutVal](#page-15-0)
- [Directing bodies to AIMs](#page-19-0)
	- [Attribute](#page-19-0) capsAIM
	- Attribute [capsIntent](#page-19-0)
- [Suggested Exercises](#page-25-0)
- <span id="page-2-0"></span>String literals are defined with single or double quotes
- Alternating single/double quotes can be used to print quotes

```
print( "Hello World!" == 'Hello World!' ) #Prints: True
print( '"Hello World!"' ) #Prints: "Hello World!"
print( "'Hello World!'" ) #Prints: 'Hello World!'
```
#### • String concatenated with plus operator

```
hello = "Hello"
\text{world} = \text{'World'}print('") + hello + ' ' + world + "!!' + '") #Prints: "Hello World!"
```
For more examples: [www.w3schools.com/python/python\\_strings.asp](www.w3schools.com/python/python_strings.asp)

### Python Basics: Functions

- Function defined with def keyword
- Indentation defines the body of the function
- Function arguments can have default values
- Function arguments can be specified as key value pairs

```
def my function(thing1 = 1, thing2 = 2):
    print("thing1 =", thing1, "thing2 =", thing2)
my_function() \# Prints: thing1 = 1 thing2 = 2<br>my function(2.3) \# Prints: thing1 = 2 thing2 = 3
                                      # Prints: thing1 = 2 thing2 = 3
my function(thing1 = 4) \qquad # Prints: thing1 = 4 thing2 = 2
my function(thing2 = 6, thing1 = 5) # Prints: thing1 = 5 thing2 = 6
# Function with a return value
def my_sum(arg1, arg2):
    return arg1 + arg2
print( mv \text{ sum}(1,2) ) # Prints: 3
print( my_sum("Hello ", "World!") ) # Prints: Hello World!
```
For more examples: [www.w3schools.com/python/python\\_functions.asp](www.w3schools.com/python/python_functions.asp)

#### Python Basics: Classes

- Python is an object oriented language
	- Objects store data and methods to manipulate that data
- A class stores the blueprint to instantiate an object
- An object is instantiated by calling the class constructor
	- The optional  $\text{__init}\_\text{__}$  method instantiates an object

```
class MyClass:
   def int (self, x = 5):
       self.x = xdef printx(self):
       print(self.x) # Print the value of x to the terminal
p1 = MvClass()p1.x = 10p1.printx() # Prints: 10
p2 = MvClass()p2.printx() # Prints: 5
p1.printx() # Prints: 10
```
For more examples: [www.w3schools.com/python/python\\_classes.asp](www.w3schools.com/python/python_classes.asp)

### <span id="page-5-0"></span>**Caps** Overview

### • [Python Basics](#page-2-0) • [Strings, Functions, and Classes](#page-2-0)

## • [Loading and viewing geometry via pyCAPS](#page-5-0) • [loadCAPS](#page-5-0)

## • [Accessing/modifying DESPMTR](#page-10-0)

- [set/getGeometryVal](#page-10-0)
- [saveGeometry](#page-10-0)
- [Accessing SET and @values using OUTPMTR](#page-15-0) • [getGeometryOutVal](#page-15-0)
- [Directing bodies to AIMs](#page-19-0)
	- [Attribute](#page-19-0) capsAIM
	- Attribute [capsIntent](#page-19-0)
- [Suggested Exercises](#page-25-0)

#### session02/f118-A.csm

#### # F-118A Boxster

#### # wing design parameters

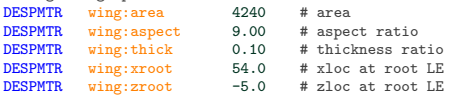

#### # horizontal tail design parameters

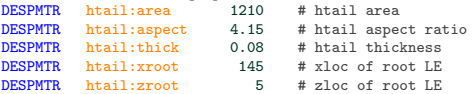

#### # vertical tail design parameters

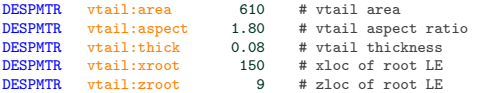

#### # fuselage design parameters

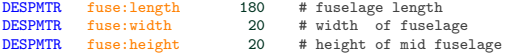

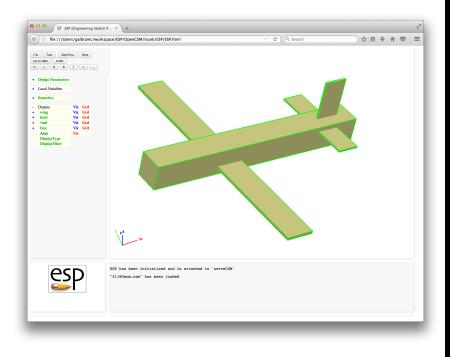

## F-118 Boxter Geometry

#### session02/f118-A.csm

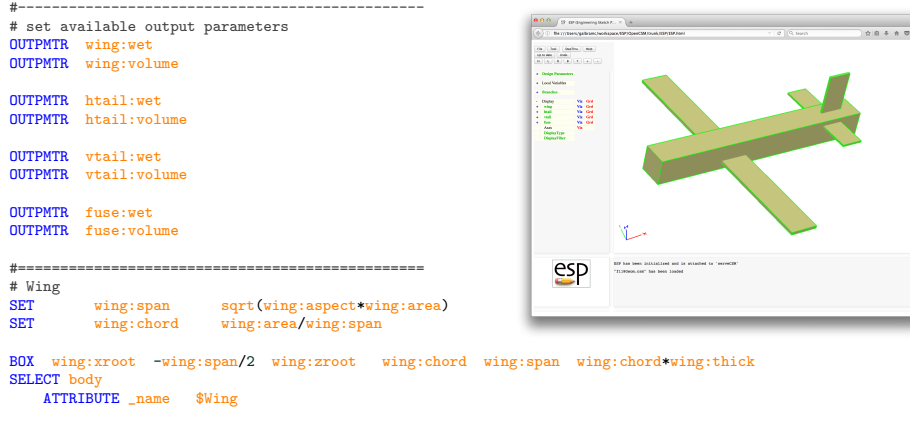

SET wing:wet Carea<br>SET wing:volume.Cvolum wing:volume @volume

## Importing pyCAPS

#### $s_{\text{e}}$ session02/f118<sub>-1</sub> Geom.py

```
#------------------------------------------------------------------------------#
# Allow print statement to be compatible between Python 2 and 3
from future import print function
# Import capsProblem class from pyCAPS
from pyCAPS import capsProblem
        #------------------------------------------------------------------------------#
# Instantiate capsProblem object
```
myProblem = capsProblem()

#### capsProblem provides the context for a CAPS session Multiple capsProblems may be instantiated, but cannot interact

Importing Modules: [www.w3schools.com/python/python\\_modules.asp](www.w3schools.com/python/python_modules.asp)

## Loading Geometry with pyCAPS

- Geometry loaded with loadCAPS
- Returns class pyCAPS.capsGeometry instance
- Visualize with capsViewer using viewGeometry

#### $sension02/f118_1_Geom.py$

```
# Instantiate capsProblem object
myProblem = capsProblem()
# Load geometry [.csm] file
# loadCAPS returns a class allowing interaction with bodies on the stack
# The geometry is not built with loadCAPS
filename = "f118-A.csm"print ('\n==> Loading geometry from file "'+filename+'"...')
f118 = myProblem.loadCAPS(filename)
# The same geometry instance is available via myProblem.geometry
assert(f118 == myProblem.geometry)
# Build and view the geometry with the capsViewer
print ('\n' = > Buldin and viewing geometry...')
f118.viewGeometry()
```

```
# Close CAPS (optional)
myProblem.closeCAPS()
```
### <span id="page-10-0"></span>**Caps** Overview

- [Python Basics](#page-2-0)
	- [Strings, Functions, and Classes](#page-2-0)
- [Loading and viewing geometry via pyCAPS](#page-5-0) • [loadCAPS](#page-5-0)
- [Accessing/modifying DESPMTR](#page-10-0) • [set/getGeometryVal](#page-10-0) ● [saveGeometry](#page-10-0)
- [Accessing SET and @values using OUTPMTR](#page-15-0) • [getGeometryOutVal](#page-15-0)
- [Directing bodies to AIMs](#page-19-0)
	- [Attribute](#page-19-0) capsAIM
	- Attribute [capsIntent](#page-19-0)
- [Suggested Exercises](#page-25-0)

## Modifying Geometry DESPMTR with pyCAPS

#### • DESPMTR are modified/accessed with set/getGeometryVal

#### session02/f118-A.csm

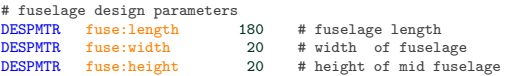

#### session02/f118<sub>-2</sub>\_DESPMTR.py

```
# Load geometry [.csm] file
filename = "f118-A.csm"
print ('\n==> Loading geometry from file "'+filename+'"...')
f118 = myProblem.loadCAPS(filename)
```
# Set wide fuselage f118.setGeometryVal("fuse:width", 60)

## Modifying Geometry DESPMTR with pyCAPS

#### DESPMTR are modified/accessed with set/getGeometryVal

#### session02/f118-A.csm

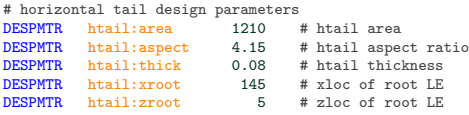

#### session02/f118\_2\_DESPMTR.py

```
# Double the htail:area
htail_area = f118.getGeometryVal("htail:area")
f118.setGeometryVal("htail:area", htail_area*2)
print ("-> old that] := "', htail] area)
print ("--> new htail:area = ", f118.getGeometryVal("htail:area"))
# Build and view the geometry with the capsViewer
print (<sup>'</sup>\n\rangle<sub>n==></sub> Bulding and viewing geometry...')
f118.viewGeometry()
```
## Modifying Geometry DESPMTR with pyCAPS

## • DESPMTR are modified/accessed with set/getGeometryVal

#### session02/f118\_2\_DESPMTR.py

```
# Build the Canard variant
# Reset the fuselage
f118.setGeometryVal("fuse:width", 20)
htail area = f118.getGeometryVal("htail:area")
wing_area = f118.getGeometryVal("wing:area")
# Swap wing and htail area
f118.setGeometryVal("htail:area", wing area)
f118.setGeometryVal("wing:area", htail_area/2)
# Rebuild and view geometry
print (\infty => Bulding and viewing geometry...')
f118.viewGeometry()
```
## Saving Geometry with pyCAPS

- Modified geometry can be saved with saveGeometry
	- Available extensions: egads stp step igs iges brep

### session02/f118\_2\_DESPMTR.py

```
# Build and view the geometry with the capsViewer
print (\infty) ==> Bulding and viewing geometry...')
f118.viewGeometry()
```
#### $s_{\rm e}$ session02/f118\_3\_Save.py

```
# Build and save geometry
print ('\n=> Bulding and saving geometry...')
f118.saveGeometry("f118_3_Save_Wide.egads")
```
#### • View geometry with:

- serveCSM f118<sub>-3</sub> Save\_Wide.egads
- serveCSM f118\_3\_Save\_Canard.egads

### <span id="page-15-0"></span>saps Overview

- [Python Basics](#page-2-0)
	- [Strings, Functions, and Classes](#page-2-0)
- [Loading and viewing geometry via pyCAPS](#page-5-0) • [loadCAPS](#page-5-0)
- [Accessing/modifying DESPMTR](#page-10-0) • [set/getGeometryVal](#page-10-0) • [saveGeometry](#page-10-0)
- [Accessing SET and @values using OUTPMTR](#page-15-0) • [getGeometryOutVal](#page-15-0)
- [Directing bodies to AIMs](#page-19-0)
	- [Attribute](#page-19-0) capsAIM
	- Attribute [capsIntent](#page-19-0)
- [Suggested Exercises](#page-25-0)

## Accessing Geometry OUTPMTR with pyCAPS

#### OUTPMTR values are accessed with getGeometryOutVal

#### session02/f118-A.csm

#------------------------------------------------ # set available output parameters OUTPMTR wing:wet OUTPMTR wing:volume

BOX wing:xroot -wing:span/2 wing:zroot wing:chord wing:span wing:chord\*wing:thick SELECT body ATTRIBUTE \_name \$Wing

SET wing:wet @area SET wing:volume @volume

#### session02/f118 4 OUTPMTR.py

```
# Load geometry [.csm] file
filename = "f118-A.csm"print ('\neq') Loading geometry from file "'+filename+'"...')
f118 = myProblem.loadCAPS(filename)
```

```
# Build and print all available output parameters
print ("--> wing:wet =", f118.getGeometryOutVal("wing:wet" ) )
print ("--> wing:volume =", f118.getGeometryOutVal("wing:volume" ) )
```
## Accessing Geometry OUTPMTR with pyCAPS

#### • None returned for any OUTPMTR not SET

#### session02/f118-A.csm

OUTPMTR fuse:wet OUTPMTR fuse:volume

BOX 0 -fuse:width/2 -fuse:height/2 fuse:length fuse:width fuse:height SELECT body ATTRIBUTE name \$Fuselage

```
# fuse:wet and fuse:volume not set
```

```
session02/f118 4 OUTPMTR.py
```
# Accessing OUTPMTR that has not been set print ("--> fuse:wet =", f118.getGeometryOutVal("fuse:wet" )) print  $("->$  fuse:volume =", f118.getGeometryOutVal("fuse:volume"))

## Accessing Geometry OUTPMTR with pyCAPS

## Accessing non-OUTPMTR gives CAPS NOTFOUND error

#### session02/f118-A.csm

```
#------------------------------------------------
# set available output parameters
OUTPMTR wing:wet
OUTPMTR wing:volume
OUTPMTR htail:wet
OUTPMTR htail:volume
OUTPMTR vtail:wet
OUTPMTR vtail:volume
OUTPMTR fuse:wet
OUTPMTR fuse:volume
#================================================
# Wing
SET wing:span sqrt(wing:aspect*wing:area)
SET wing:chord wing:area/wing:span
```
#### session02/f118<sub>-4-OUTPMTR.py</sub>

# Attempt to get a SET value not defined as OUTPMTR (causes and error) print ("--> wing:span =", f118.getGeometryOutVal("wing:span" ) )

### <span id="page-19-0"></span>**Caps** Overview

- [Python Basics](#page-2-0)
	- [Strings, Functions, and Classes](#page-2-0)
- [Loading and viewing geometry via pyCAPS](#page-5-0) • [loadCAPS](#page-5-0)
- [Accessing/modifying DESPMTR](#page-10-0) • [set/getGeometryVal](#page-10-0) • [saveGeometry](#page-10-0)
- [Accessing SET and @values using OUTPMTR](#page-15-0) • [getGeometryOutVal](#page-15-0)
- [Directing bodies to AIMs](#page-19-0)
	- [Attribute](#page-19-0) capsAIM
	- Attribute [capsIntent](#page-19-0)
- [Suggested Exercises](#page-25-0)

#### **•** capsAIM attribute

- String semicolon separated AIM names
- AIMs suitable to use the body
- **•** capsIntent attribute
	- Optional string used to direct bodies to AIM instance
	- String semicolon separated names
	- Multiple bodies may have the same capsIntent

#### session02/f118-B.csm

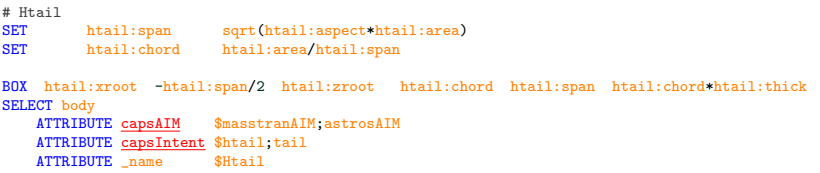

- Loading AIM with load AIM
	- aim: The name of the AIM to load
	- analysisDir: Directory to write files if any (must be unique)
	- altName: Alternative name to track multiple instances of the same type of AIM

Missing capsIntent loads all bodies with matching capsAIM

#### $sension02/f118_5_AIM.py$

```
# capsAIM == $masstranAIM
masstranAll = myProblem.loadAIM(aim = "masstranAIM",
                                analysisDir="masstranALL", altName="All")
# The AIM instance is also available in the capsProblem.analysis dict
assert(masstranAll == myProblem.analysis["All"])
# Show the geometry used by the AIM
print("==> Geometry used by masstranAll instance with no capsIntent")
masstranAll.viewGeometry()
```
• Loading masstranAIM with bodies  $capsAIM == $masstranAIM$  and  $capsIntent == $wing$ 

#### session02/f118-B.csm

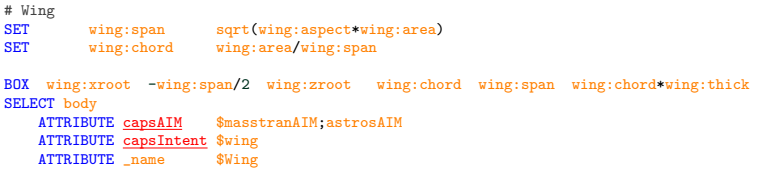

```
sension02/f118_5AIM.py
```

```
# capsAIM == $masstranAIM and capsIntent == $wing
myProblem.loadAIM(aim = "masstranAIM", capsIntent="wing",
                  analysisDir="masstranWing", altName="Wing")
```

```
# Show the geometry used by the AIM
print("==> Geometry used by Wing instance with capsIntent='wing'")
myProblem.analysis["Wing"].viewGeometry()
```

```
• Loading masstranAIM with bodies
 capsAIM == $masstranAIM and capsIntent == $tail
```
#### session02/f118-B.csm

```
BOX htail:xroot -htail:span/2 htail:zroot htail:chord htail:span htail:chord*htail:thick
SELECT body<br>ATTRIBUTE capsAIM
                           $masstranAIM:astrosAIMATTRIBUTE capsIntent $htail;tail
    ATTRIBUTE _name $Htail
BOX vtail:xroot 0 vtail:zroot vtail:chord vtail:chord*vtail:thick vtail:span
SELECT body<br>ATTRIBUTE capsAIM
                           $masstranAIM:astrosAIMATTRIBUTE capsIntent $vtail; tail<br>ATTRIBUTE name $Vtail
    ATTRIBUTE name
```
#### $sension02/f118_5_AIM.py$

```
# capsAIM == $masstranAIM and capsIntent == $tail
masstranTail = myProblem.loadAIM(aim = "masstranAIM", capsIntent="tail",
                                 analysisDir="masstranTail", altName="Tail")
```

```
• Loading masstranAIM with bodies
 capsAIM == $masstranAIM and
  (capsIntent == $wing or capsIntent == $fuse)
```
#### session02/f118-B.csm

```
BOX wing:xroot -wing:span/2 wing:zroot wing:chord wing:span wing:chord*wing:thick
SELECT body
   ATTRIBUTE capsAIM $masstranAIM;astrosAIM
   ATTRIBUTE capsIntent $wing
   ATTRIBUTE _name $Wing
```

```
BOX 0 -fuse:width/2 -fuse:height/2 fuse:length fuse:width fuse:height
SELECT body<br>ATTRIBUTE capsAIM
                        $masstranAM:astrosAIMATTRIBUTE capsIntent $fuse
   ATTRIBUTE name $Fuselage
```
#### $sension02/f118_5_AIM.py$

```
# capsAIM == $masstranAIM and (capsIntent == $wing or capsIntent == $fuse)
myProblem.loadAIM(aim = "masstranAIM", capsIntent=["wing","fuse"],
                  analysisDir="masstranWingFuse", altName="WingFuse")
```
## <span id="page-25-0"></span>Suggested Exercises

## Fix f118-B.csm

- SET fuse:wet and fuse:volume in session02/f118-B.csm
- Add wing:span as OUTPMTR in session02/f118-B.csm
- Rerun session02/f118<sub>4</sub> OUTPMTR.py

## Custom f118-A.csm

Customize the f118-A.csm with setGeometryVal

• Start from a copy of session02/f118<sub>-2</sub> DESPMTR.py

### Custom masstran analysis

Load wing, htail and fuselage into a masstranAIM

• Start from a copy of session02/f118\_5\_AIM.py

Create your own (optionally share it [galbramc@mit.edu](mailto:galbramc@mit.edu))